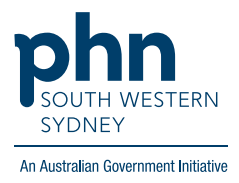

## POLAR Walkthrough

## **Patients with Active Chronic Cardiovascular disease (CVD) who have visited the practice in the last 12 months and are eligible for GPMP**

## **Patient Cohort:**

- Practice Active & RACGP Active (visited practice at least 3 times in 2 years)
- Active Chronic CVD (Step 2)
- Have never had or expired GPMP (can be changed to another MBS item) (Step 3)
- Have had an activity in the last 12 months (Step 4)

**Note: Patient cohort can be modified by adding or removing steps according to the needs of your practice.**

1. Log in to POLAR > Click **Reports** > Click **QIPC Clinic Report**

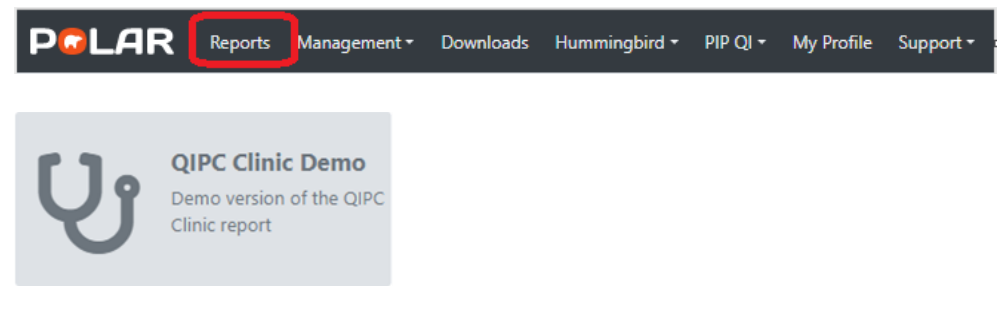

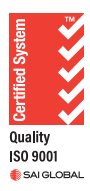

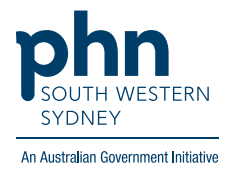

2. Click **Clinical** > Select **CVD** > select **Active Chronic CVD**

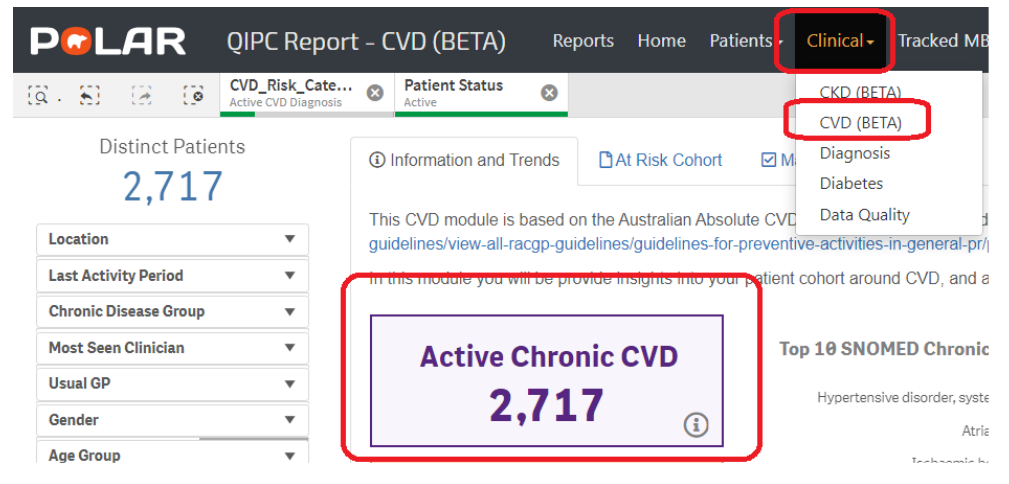

3. Click **Tracked MBS** > Select **GPMP on the MBS item table** > Choose **Select Combined**

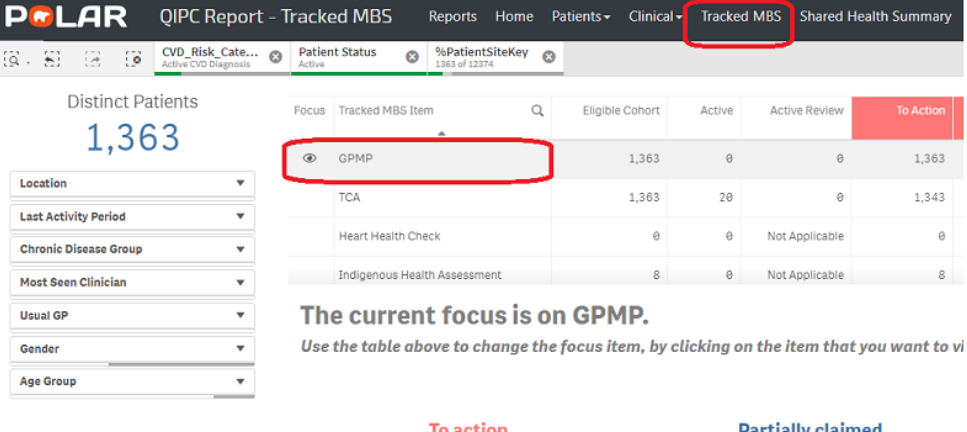

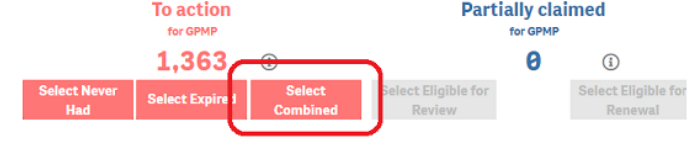

## 4. Click **Last Activity Period** > Select **Last 12 Months**

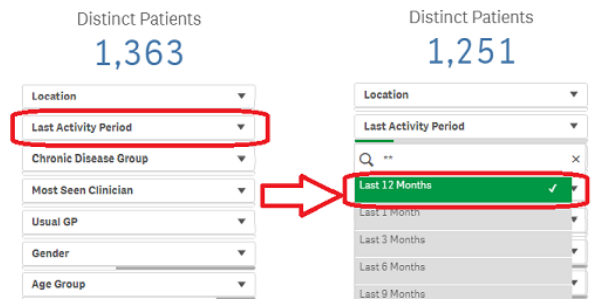

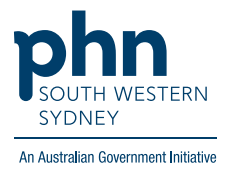

5. Click on **Patient List** on the top right-hand side of the screen.

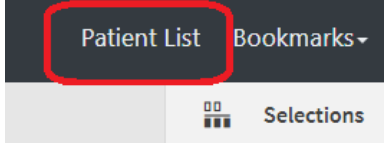

6. Click on **Export to Excel** and save it as an Excel file.

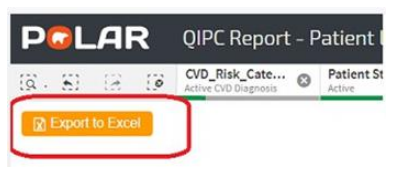